# Challenges in cyber security - Ransomware Phenomenon

Paşca Vlad-Raul and Simion Emil

Abstract Ransomware has become one of the major threats nowadays due to its huge impact and increased rate of infections around the world. According to [1], just one family, CryptoWall 3, was responsible for damages of over 325 millions of dollars, since its discovery in 2015. Recently, another family of ransomware appeared in the cyber space which is called WannaCry, and according to [2], over 230.000 computers around the world, in over 150 countries were infected. This type of ransomware exploited a vulnerability which is present in the Microsoft Windows operating systems called EternalBlue, an exploit which was developed by the U.S. National Security Agency (NSA) and released by The Shadow Brokers on 14 april 2017.

Spora ransomware is a major player in the field of ransomware families and is prepared by professionals. It has the ability to encrypt files offline like other families of ransomware, DMA Locker 3.0, Cerber or some editions of Locky. Currently, there is no decryptor available in the market for the Spora ransomware.

Spora is distributed using phishing e-mails and infected websites which drops malicious payloads. There are some distribution methods which are presented in [3] (the campaign from 14.02.2017) and [4] (the campaign from 06.03.2017).

Once the infection has begun, Spora runs silently and encrypts files with a specific extension, not all extensions are encrypted. This type of ransomware is interested in office documents, PDF documents, Corel Draw documents, database files, images, archives and is important to present the entire list of extension in order to warn people about this type of attack: xls, doc, xlsx, docx, rtf, odt, pdf, psd, dwg, cdr, cd, mdb, 1cd, dbf, sqlite, accdb, jpg, jpeg, tiff, zip, rar, 7z, backup, sql, bak. One crucial point here is that everybody can rename the files in order to avoid such

Paşca Vlad-Raul

Faculty of Automatic Control and Computers, University POLITEHNICA of Bucharest, Splaiul Independenei 313, Bucharest, Romania, 060042, e-mail: vvladd pasca@yahoo.com

Simion Emil

Faculty of Automatic Control and Computers, University POLITEHNICA of Bucharest, Splaiul Independenei 313, Bucharest, Romania, 060042, e-mail: emil.simion@upb.ro

infections, but the mandatory requirement is to back up the data.

Spora doesn't adds extensions to the encrypted files, which is really unusual in the case of ransomware, for example Locky adds .locky extension, TeslaCrypt adds .aaa extension, WannaCry appends .WNCRY extension. In this case, each file is encrypted with a separate key and it is a non deterministic encryption (files with an identical content are encrypted in different ciphertexts), the content which was encrypted has a high entropy and visualization of an encrypted file, which suggests that a stream cipher or chained block was used ( AES in CBC mode is suggested, because of the popularity of this mode of operation in ransomware's encryption schemes).

There are some methods which are used frequently to assure that a single copy of a malware is running, for example the creation of a mutex, which means that the encrypted data is not encrypted again, therefore, we have a single step of encryption. Of course, there are some folders which are excluded from encryption, because the system must remain in a working state in order to make a payment, so Spora doesn't encrypt the files which are located in the following directories: windows, program files, program files (x86), games.

Spora uses Windows Crypto API for the whole encryption process. Firstly the malware comes with a hardcoded AES 256 key, which is being imported using CryptImportKey (the parameters which are passed to this function reveals that an AES 256 key is present). The AES key is further used to decrypt another key, which is a RSA public key, using a CryptDecrypt function (a ransom note is also decrypted using the AES key, as well as a hardcoded ID of the sample).

For every computer, Spora creates a new pair of RSA keys. This process uses the function CryptGenKey with some parameters which are specific for RSA keys, after that the private key from the pair is exported using the function CryptExportKey and Base64 encoded using the function CryptBinaryToString. A new AES 256 key is generated using CryptGenKey, is exported using CryptExportKey and is used to encrypt the generated private RSA key (finally, the key is encrypted using the hardcoded RSA public key and stored in the ransom note). For every file a new AES key is generated which is used to encrypt the file, is encrypted using the generated public RSA key and stored at the end of every encrypted file.

Spora is a professional product created by skilled attackers, but the code is not obfuscated or packed, which makes the analysis a little bit easier. The implementation of cryptographic algorithms uses the Windows Crypto API and seems to be consistent, nonetheless the decryption of files is not really possible without paying the ransom. The ability to handle a complex process of encryption offline makes Spora ransomware a real danger for unprepared clients.

Ransomware usually uses the RSA algorithm to protect the encryption key and AES for encrypting the files. If these algorithms are correctly implemented then it is impossible to recover the encrypted information.

Some attacks, nonetheless, work against the implementation of RSA. These attacks are not against the basic algorithm, but against the protocol. Examples of such attacks on RSA are: chosen ciphertext attack, common modulus attack , low encryption exponent attack, low decryption exponent attack, attack on encryption and signing with the same pair of keys, attack in case of small difference between prime numbers *p* and *q*.

Similar situation on AES implementation: ECB attack, CBC implementation without HMAC verification, oracle padding attack.

In the following sections we present the fully analysis on three representative ransomware: Spora, DMA Locker and WannaCry.

### 1 Spora ransomware

Name: 9ae49d4a4202b14efe.exe md5: 116d339b412cd1baf48bcc8e4124a20b Type: encrypting ransomware

In figure 1 a detection report by VirusTotal scanner mechanism is presented, which shows that the malware is known and most vendors already offer a protection mechanism for it. In figure 2 shows us that the malware itself is not packed, nonetheless later results will show that the malware is obfuscated and hence the complexity of the analysis grows.

# *<u>Evirustotal</u>*

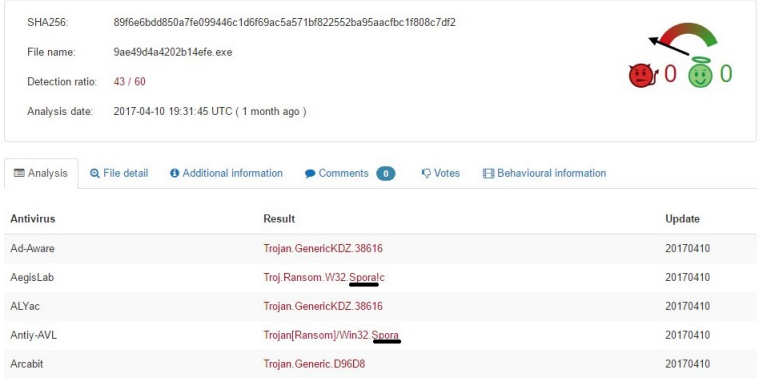

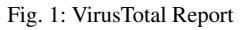

| File:                       |                    | spora.exe        |                             | $\cdots$      |
|-----------------------------|--------------------|------------------|-----------------------------|---------------|
| Entrypoint:                 | 000060D3           | EP Section:      | .text                       | $\,>$         |
| File Offset:                | 000054D3           |                  | First Bytes: 54, B8, 3A, 00 | $\geq$        |
| Linker Info: 12.0           |                    |                  | Subsystem: Win32 GUI        | $\,>$         |
| Nothing found *             |                    |                  |                             |               |
| Multi Scan                  | <b>Task Viewer</b> | Options<br>About | Exit                        |               |
| $\triangledown$ Stav on top |                    |                  | 3533                        | $\rightarrow$ |

Fig. 2: PEiD Report

Figure 3 shows a string which is pushed on the stack 699 times, this trick is used to obfuscate the code.

| Direction Typ Address |          |                  | Text                                   |  |
|-----------------------|----------|------------------|----------------------------------------|--|
| 图<br>Up               | $\alpha$ | .text:loc 401700 | offset aWddmnotbx: "wddmnotbx<br>push  |  |
| 屈<br>Up               | $\circ$  | .text:0040171A   | offset aWddmnotbx: "wddmnotbx"<br>push |  |
| 疆<br>Up               | $\circ$  | .text:00401734   | offset aWddmnotbx: "wddmnotbx"<br>push |  |
| us.<br>Up             | $\circ$  | .text:0040174F   | offset aWddmnotbx: "wddmnotbx"<br>push |  |
| 国际国际商团<br>Up          | $\circ$  | .text:00401789   | offset aWddmnotbx; "wddmnotbx"<br>push |  |
| Up                    | $\circ$  | .text:004017C9   | offset aWddmnotbx: "wddmnotbx"<br>push |  |
| Up                    | $\circ$  | .text:00401813   | offset aWddmnotbx; "wddmnotbx"<br>push |  |
| Up                    | $\circ$  | .text:0040182D   | offset aWddmnotbx; "wddmnotbx"<br>push |  |
| Up                    | $\circ$  | .text:00401866   | offset aWddmnotbx: "wddmnotbx"<br>push |  |
| Up                    | $\circ$  | .text:004018DD   | offset aWddmnotbx; "wddmnotbx"<br>push |  |
| 医面面圆面面面面面圆面<br>Up     | $\circ$  | .text:00401908   | offset aWddmnotbx: "wddmnotbx"<br>push |  |
| Up                    | $\circ$  | .text:00401932   | offset aWddmnotbx: "wddmnotbx"<br>push |  |
| Up                    | $\circ$  | .text:loc 40195C | offset aWddmnotbx: "wddmnotbx"<br>push |  |
| Up                    | $\circ$  | .text:00401976   | offset aWddmnotbx: "wddmnotbx"<br>push |  |
| Up                    | $\circ$  | .text:004019B0   | offset aWddmnotbx; "wddmnotbx"<br>push |  |
| Up                    | $\circ$  | .text:004019DA   | offset aWddmnotbx; "wddmnotbx"<br>push |  |
| Up                    | $\circ$  | .text:loc 4019FF | offset aWddmnotbx: "wddmnotbx"<br>push |  |
| Up                    | $\circ$  | .text:00401A1A   | offset aWddmnotbx; "wddmnotbx"<br>push |  |
| Up                    | $\circ$  | .text:00401A35   | offset aWddmnotbx: "wddmnotbx"<br>push |  |
| Up                    | $\circ$  | .text:00401A50   | offset aWddmnotbx: "wddmnotbx"<br>push |  |
| Up                    | $\circ$  | .text:00401A6A   | offset aWddmnotbx; "wddmnotbx"<br>push |  |
| Up                    | $\circ$  | .text:00401A84   | offset aWddmnotbx: "wddmnotbx"<br>push |  |
| Up                    | $\circ$  | .text:00401ABF   | offset aWddmnotbx: "wddmnotbx"<br>push |  |
| Up                    | $\circ$  | .text:00401AD8   | offset aWddmnotbx: "wddmnotbx"<br>push |  |
| Up                    | $\circ$  | .text:00401AF2   | offset aWddmnotbx: "wddmnotbx"<br>push |  |
| Up                    | $\circ$  | .text:00401B1C   | offset aWddmnotbx; "wddmnotbx"<br>push |  |
| 国南南南南南<br>Up          | $\circ$  | .text:00401B51   | offset aWddmnotbx: "wddmnotbx"<br>push |  |
| Up                    | $\circ$  | .text:00401BC6   | offset aWddmnotbx: "wddmnotbx"<br>push |  |
| Up                    | $\circ$  | .text:00401BF1   | offset aWddmnotbx: "wddmnotbx"<br>push |  |
| 国南南<br>Up             | $\circ$  | .text:00401C0C   | offset aWddmnotbx; "wddmnotbx"<br>push |  |
| un Un                 | ó        | .text:00401C89   | offset aWddmnothx: "wddmnothx"<br>nush |  |
|                       |          |                  | OK<br>Help<br>Cancel<br>Search         |  |

Fig. 3: IDA Pro 1

In the figure 4 is shown that a function is called 700 times (the function calls OpenMutexA, which tries to open an existing Mutex), which doesn't make sense in this case, because the malware doesn't call CreateMutexA, this is another trick used to complicate the analysis.

|              |              | Direction Typ Address | Text |            |                           |           |                   |
|--------------|--------------|-----------------------|------|------------|---------------------------|-----------|-------------------|
| <b>EB</b> Up | $\mathbf{D}$ | .text:0040170C        | call | sub 404C37 |                           |           |                   |
| 吧<br>Up      | p            | .text:00401726        | call | sub_404C37 | .text:00404C37 sub 404C37 | proc near |                   |
| 曙<br>Up      | p            | .text:00401740        | call | sub 404C37 | .text:00404C37            |           |                   |
| 疆<br>Up      | p            | .text:0040175B        | call | sub 404C37 | .text:00404C37            | nop       |                   |
| 曯<br>Up      | p            | .text:00401795        | call | sub 404C37 | .text:00404C38            | imp       | <b>OpenMutexA</b> |
| 暚<br>Up      | p            | .text:004017D5        | call | sub 404C37 | .text:00404C38 sub 404C37 | endp      |                   |
| E<br>Up      | p            | .text:0040181F        | call | sub 404C37 |                           |           |                   |
| 啞<br>Up      | p            | .text:00401839        | call | sub 404C37 |                           |           |                   |
| 匷<br>Up      | p            | .text:00401872        | call | sub 404C37 |                           |           |                   |
| 陘<br>Up      | p            | .text:004018E9        | call | sub 404C37 |                           |           |                   |
| E<br>Up      | p            | .text:00401914        | call | sub 404C37 |                           |           |                   |
| E<br>Up      | p            | .text:0040193E        | call | sub 404C37 |                           |           |                   |
| 陘<br>Up      | p            | .text:00401968        | call | sub 404C37 |                           |           |                   |
| 匷<br>Up      | p            | .text:00401982        | call | sub 404C37 |                           |           |                   |
| 陘<br>Up      | p            | .text:004019BC        | call | sub_404C37 |                           |           |                   |
| 图图<br>Up     | p            | .text:004019E6        | call | sub 404C37 |                           |           |                   |
| Up           | p            | .text:00401A0B        | call | sub 404C37 |                           |           |                   |
| 陘<br>Up      | p            | .text:00401A26        | call | sub 404C37 |                           |           |                   |
| 59<br>Up     | p            | .text:00401A41        | call | sub 404C37 |                           |           |                   |
| 匾<br>Up      | p            | .text:00401A5C        | call | sub 404C37 |                           |           |                   |
| æ<br>Up      | p            | .text:00401A76        | call | sub 404C37 |                           |           |                   |
| 匷<br>Up      | p            | .text:00401A90        | call | sub 404C37 |                           |           |                   |
| 座<br>Up      | p            | .text:00401ACA        | call | sub 404C37 |                           |           |                   |
| 暚<br>Up      | p            | .text:00401AE4        | call | sub 404C37 |                           |           |                   |
| 百语<br>Up     | p            | .text:00401AFE        | call | sub 404C37 |                           |           |                   |
| Up           | p            | .text:00401B28        | call | sub 404C37 |                           |           |                   |
| CS.<br>Up    | p            | .text:00401B5D        | call | sub 404C37 |                           |           |                   |
| 四<br>Up      | p            | .text:00401BD2        | call | sub 404C37 |                           |           |                   |
| Æ<br>Up      | p            | .text:00401BFD        | call | sub_404C37 |                           |           |                   |
| 囲<br>Up      | p            | .text:00401C18        | call | sub 404C37 |                           |           |                   |
| und Un       | 'n           | text:00401C95         | call | sub 404C37 |                           |           |                   |

Fig. 4: IDA Pro 2

The malware uses the function VirtualAlloc to allocate space in the process address space and then it writes the actual payload in that space. The initial conclusion is that the initial executable is just a packer and the actual malicious code is contained in the newly executable, which has the md5 97e84cc8afca475d15d8c3e1f38d deba.

The malware calls GetVolumeInformationW to get information about the file system and volume associated with the root directory, as shown in figure 5. A mutex is created and it has the following format:  $m\langle GetVolumeInformationResult \rangle$ (in decimal), to ensure that the malware runs only once.

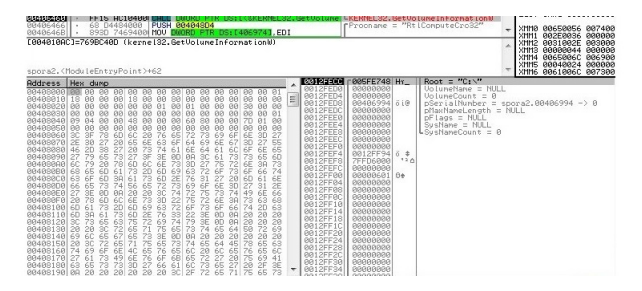

Fig. 5: GetVolumeInformationW call

The sample creates a file which has the following name:  $C:\Upsilon\$ Roaming $\langle$ *Mutex* $\rangle$ . The malware comes with a hardcoded key, which is being imported using the function CryptImportKey, as shown in figure 6. It represents an AES256 key, stored in a form of a blob. The explanation of the fields is: 08 represents PLAINTEXTKEYBLOB and means that the key is a session key, 02 - CUR BLOB VERSION, 0x00006610 which represents Alg ID: CALG AES 256, 0x20=32 represents key length.

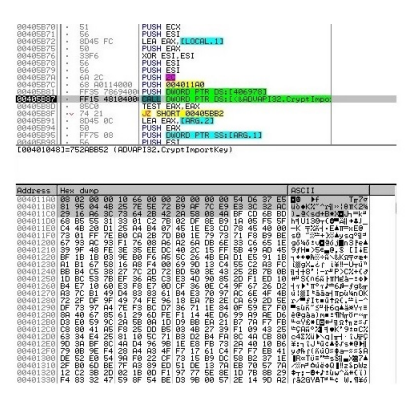

Fig. 6: CryptImportKey call

The AES Key is used to decrypt another key, which is a RSA key embedded in the binary, as shown in figure 7. The AES key is also used to decrypt the ransom note and the binary's hardcoded ID. The malware uses GetLogicalDrives to obtain the currently available disk drives and then a loop, which selects the files that have a specified extension which is attacked by this ransomware, is created. The malware also uses WNetOpenEnum and WNetEnumResource APIs to enumerate the network resources and the created file is used to store temporary data, like the files which will be encrypted.

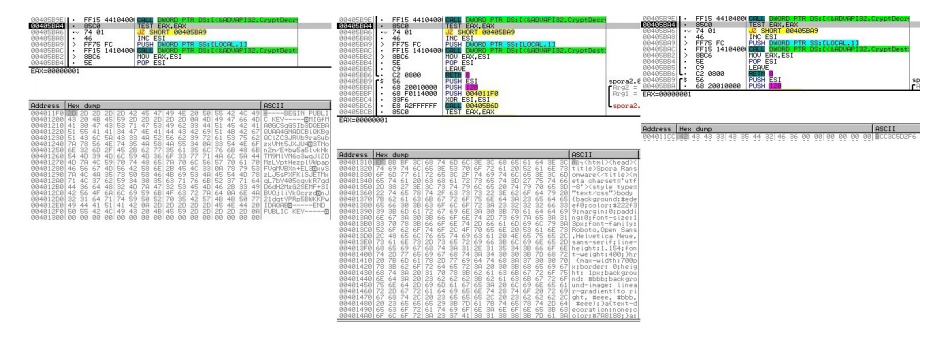

Fig. 7: CryptDecrypt calls

The attacked extensions are presented in the table below:

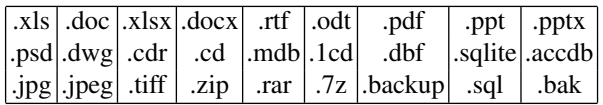

The next folders are excluded from the attack:

|windows|program files|program files  $(x86)$ |games

For every victim, the malware creates a pair of RSA keys. Below, the fragment which generates the RSA key pair (1024 bit):

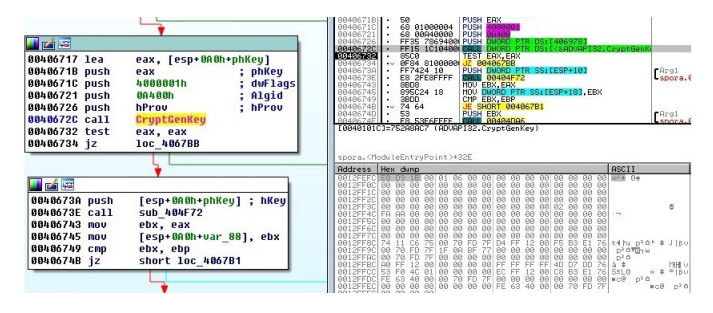

Fig. 8: CryptGenKey call

The relevant parameters for CryptGenKey are: 0xA400 which represents AlgId: CALG\_RSA\_KEYX and 0x04000001 which represents RSA1024BIT\_KEY — CRYPT EXPORTABLE. The private RSA key is exported and Base64 encoded, as shown in Figure 9.

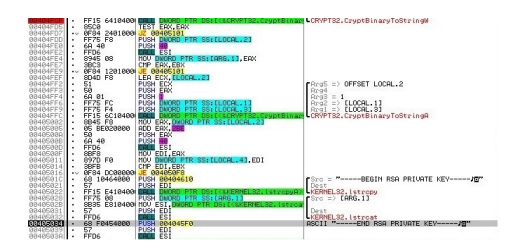

Fig. 9: RSA Key is Base64 encoded

The encryption of the private RSA key is stored into a buffer alongside the data regarding the machine and the infection, like: date, username, country code, malware ID, and statistics of encrypted file types. An example is shown in Figure 10.

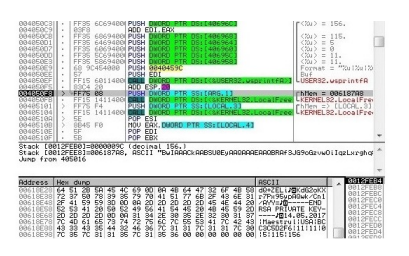

Fig. 10: Buffer contains information about system

The malware uses a MD5 algorithm to hash the buffer which contains the private RSA key (the hash is used to create the user ID) as shown in Figure 11.

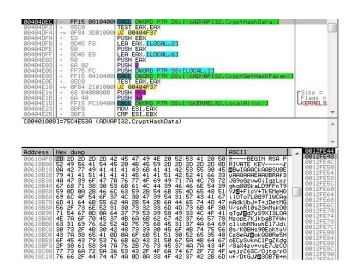

Fig. 11: MD5 Algorithm is used to hash the buffer

Another AES key is generated then it's exported and encrypted using public RSA key that was hardcoded. In figure 12 is shown this process.

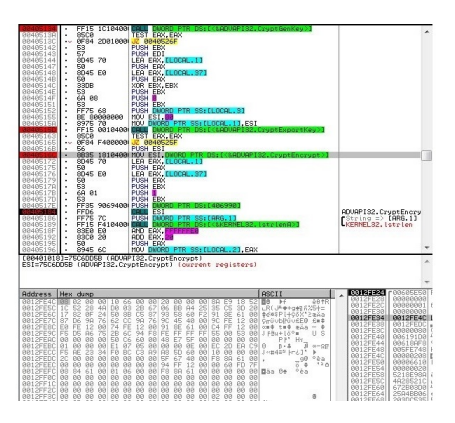

Fig. 12: Another AES key is generated, exported and encrypted using the embedded RSA key

The generated AES key is used to encrypt the data (including the RSA private key), as shown in figure 13. Finally, all encrypted data is Base64 encoded and stored in the ransom note.

| RP4051951<br>RP4R5196<br>88485199<br><b>RP405190</b><br><b>RP40519D</b><br>88485188<br><b>RP4051B1</b><br>004051R2<br>00405183<br><b>TOTAL PROPERTY</b><br><b>RP405108</b><br>884851 RR<br>RP4051BB<br>004051B3                                                                                                  | sя<br>S945 AC<br>8045 6C<br>٠<br>Sã<br><b>FF75 70</b><br>٠<br>텳<br>6ŝ<br><b>FF75 68</b><br>٠<br>FFDA<br>٠<br>$85C$ 8<br>٠<br>GF84 AF880081 JZ<br>$\sim$<br><b>AR45 78</b><br>٠<br>8B4D 6C<br>٠<br>ESI=75C6005B (ADUPPIS2.CryptEncrypt)                                                                                                    | PUSH FRX<br>MOU DMORD PTR SS: ELOCAL.21, EAX<br>LEA ERX, ELOCAL, 21<br>PLISH FRX<br>PUSH DMORD PTR SS: CARG. 13<br>PUSH<br>EB <sub>2</sub><br>FRX<br>PERSH<br><b>PUSH EBO</b><br>PUSH<br>DMORD PTR SS: CLOCAL, 31<br>E87<br><b>SALE</b><br>TEST ERX, ERX<br>0040525F<br>MOU ERK, DVORO<br>\$\$:11.00813<br><b>PTR</b><br>MOU ECX, DNORD PTR SS: [LOCAL, 2]                                                                                                    |                                                                                                    | ADUAR132, CryptFocrypt                                                                                                    |                                                                                                    |                                                       |
|----------------------------------------------------------------------------------------------------|----------------------------------------------------------------------------------------------------|----------------------------------------------------------------------------------------------------|----------------------------------------------------------------------------------------------------|----------------------------------------------------------------------------------------------------|----------------------------------------------------------------------------------------------------|-------------------------------------------------------|
| <b>Address</b><br>00618AF8 202<br>00618B08 52<br>RRA1RR1R RR<br>00618B28 79<br><b>RPA18RSS</b> 40<br>42<br>RR618R48<br>88618B58 59<br>00618B68<br>00618B78 6D<br>00618888 56<br>00618B98 71<br><b>RPA1RRPR</b> 4F<br>88618BB8<br>00618BC8<br><b>RRA1RRDR</b> 43<br>00618BE8 6F<br>00618BF8 2F<br><b>RP618C18</b> | Hex dunp<br>ञा<br>20 20 42<br>m<br>49<br>56<br>41<br>54<br>45<br>42<br>41<br>49<br>41<br>41<br>ŔĨ<br>41<br>41<br>d1<br>7Ř<br>47<br>39<br>6Ē<br>ăž<br>Йñ<br>46<br>šč<br>žē<br>őĉ<br>Ξā<br>ăF<br>ĸē.<br>37<br>69<br>$\overline{62}$<br>īά<br>£8<br>41<br>64<br>řě<br>$\frac{31}{64}$<br>78<br>Ë,<br>6E<br>ēñ<br>āñ<br>29<br>žá<br>48<br>68<br>62<br>$\frac{52}{42}$<br>ai<br>Za<br>69<br>ŽŠ<br>3ē<br>2F<br>88<br>41<br>90<br>íš.<br>38<br>žĕ<br>45<br>29<br>68<br>48<br>$\overline{84}$<br>ŻŘ<br>śã<br>58<br>6î<br>72<br>ΚŘ<br>73<br>36<br>SA<br>26<br>28<br>47<br>66<br>44<br>74 | 50<br>45 47 49 4E<br>20<br>52<br>53<br>সম<br>ਤਰ<br>$\frac{59}{41}$<br>45<br>$\overline{20}$<br>2142425<br>ëō<br>28<br>48<br>awash<br>$rac{20}{41}$<br>20<br>$\frac{41}{51}$<br>55<br>41<br>$\frac{43}{45}$ $\frac{68}{41}$<br>45.<br>翳<br>43<br>41<br>78<br>-4F<br>72<br>221<br>69<br>40<br>428888<br>68<br>40<br>46<br>61<br>39<br>46<br>68<br>54<br>29<br>65<br>Si.<br>63<br>Ë9<br>000000400<br>546868<br>48<br>40<br>8ŝ<br>4ĉ<br>3388<br>$\overline{31}$<br>48<br>-62<br>57<br>41<br>蓊<br>$\frac{48}{38}$<br>58<br>74<br>40<br>47<br>$^{60}_{58}$<br>6B<br>4F<br>49<br>40<br>4F<br>62<br>4299588<br>6Ř<br>48<br>66<br>42<br>87<br>78<br>769883<br>78<br>GF<br>$\frac{45}{45}$<br>40<br>84.0000<br>3248<br>4ñ<br>64<br>69<br>48<br>蕊<br>74<br>$\frac{51}{58}$<br>'nЯ<br>69<br>5R<br>68<br>4B<br>67<br>60<br>76<br>$\frac{45}{68}$<br>2B<br>$\frac{37}{74}$<br>48<br>78<br>78<br>62<br>2F<br>28<br>72<br>42<br>4F<br>53<br>$\infty$<br>49 PD RP<br>4F<br>42<br>ŘŻ<br>42<br>2R | <b>ASCII</b><br>H----BEGIN RSR<br>RIVATE<br>$KEV$ ------<br>BBwIRAACkAABSU06<br>33 VARCORREADOBRA 5<br>J89oGzva0ilgzLxr<br>gh printing at DWF Fo T9<br>97B+F LoV+Tk SMeHQ<br>i 10To7L069T1MCAg<br>nRdkUn.I+T+iDesNR<br>38 U/snR18s23nMskO8<br>41 aTe/Md7vS9VISL09<br>Neopli Zickbalt24th<br>o1iubRNuubE17-idi<br>56 0s/KBBHs9BEoKtuU<br>48 CzReA/Rok008ReSH<br>64 67 OECUSAKNCIPaZKda<br>43 4F /8aK4zu+usE7JzC0<br>usir26SC/Bitg/r0<br>6D OF ZREGUSTRIZEHN | 0012FE24<br>$\Delta$<br>0312FE28<br><b>0912F</b><br><b>8812FF38</b><br>0312FE84<br><b>9912FE31</b><br>0012FE30<br>0312FE48<br><b>0012FE44</b><br>0012FE48<br>0012FE40<br>9912FESR<br>0012FE54<br>0012FE58<br>0012FES<br>0012FE60<br>0012FE64<br><b>9912FE68</b><br>0012FE60<br>0312FE78<br>at an a comment | 00605098 21*<br>GRAPOGRA<br>GRAPOGRA<br><b>GRRECCRR</b><br>036189F8 %a<br><b>0012FE08</b><br>$7 + 4$<br><b>BORRERS</b><br>$-4$<br>00619100 +aa<br>0.50<br><b>996199FB</b><br>005FE748 Hr.<br>19E61035 Shi-4<br>09F95F2D<br>$= -4$<br>49104826 &HLJ<br><b>FE5B2770</b><br>1.56<br>CCA36811<br>4huil?<br>4F6C5028<br>(110)<br>D4D290DE<br>Boy 4<br>SEFED682<br>fml><br>68021111<br>$44 -$ <sup>3</sup><br>8976CAIE 4 <sup>13</sup> Vé | <b>ASCII</b><br>UNICO<br><b>ASCII</b><br><b>INTCO</b> |

Fig. 13: The AES key, which was generated, is used to encrypt a private RSA key

For every file is generated a new AES256 key, as shown below:

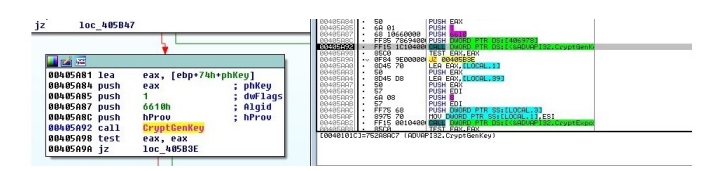

Fig. 14: Another AES256 key is generated

The AES key is encrypted using the generated public RSA key and it is appended to the encrypted file, also the CRC32 is being computed and stored in the file.

| 00405ABC push<br>; dwBufLen<br>esi<br>eax, [ebp+74h+NumberOfBytesRead]<br>00405ABD lea<br>00405AC0 push<br>; pdwDataLen<br>eax<br>eax, [ebp+74h+Buffer]<br>00405AC1 lea<br>00405AC4 push<br>; pbData<br>eax<br>edi<br>00405AC5 push<br>; dwFlags<br>; Final<br>00405AC6 push<br>00405AC8 push<br>edi<br>; hHash<br>00405AC9 push<br>hKey<br>; hKey<br>00405ACF call<br>CruptEncrupt<br>: Encrupt AES keu  <br>00405AD5 test<br>eax, eax<br>00405AD7 iz<br>short loc 405B35 | PUSH EDT<br>ĞŽ.<br>00405ACS<br>- 60 01 - 2008 201<br>- Fris 8069400 2014 201<br>- Fris 8069400 2034 2008D 2TR DS:[406980]<br>- 8508 810400 <mark>Call Doord</mark> 2tr Ds:/16980]<br>00405AC6<br>00405AC9<br>0040590F<br>DUORD PTR DS: I (AADVAPTS2, CruntFoc)<br>TEST EAX, EAX<br>8508<br>74 50<br>FF75 60<br><b>BB485AD5</b><br>00405AD7<br>TEST ERR, ERR (1994)<br>PORT MORD PTR SSTELDCAL.2)<br>PORT BRANDOR PTR SSTELDCAL.2)<br>PORT BRANDOR PTR SSTERS, 11<br>PORT BDD<br>PORT EDI<br>PORT DIT<br>PORT DIT<br>PORT DIT<br>$\sim$<br>00485909<br>00405ADC<br>8D45 6C<br>00405ADF<br>50<br>FF75 70<br>00405RE0<br>00405AE3<br>$\frac{57}{57}$<br>00405RE4<br>$-1$ : $\frac{57}{25}$ 68<br>$-181840$<br>00405AE5<br>00405AE6<br>000PISS, Drunt Ford<br>[00401018]=752CDD5B (ADVAPI32.CryptEncrypt) |
|----------------------------------------------------------------------------------------------------|----------------------------------------------------------------------------------------------------|
| <b>LEAR</b><br>[ebp+74h+dwMaximumSizeLow] ; dwBufLe<br>00405AD9 push<br>eax, [ebp+74h+dwMaximumSizeLow]<br>00405ADC lea<br>00405ADF push<br>: pdwDataLen<br>eax<br>[ebp+74h+lpFileName] ; pbData<br>00405AE0 push<br>00405AE3 push<br>edi<br>: dwFlags<br>00405AE4 push<br>edi<br>: Final<br>edi<br>00405AE5 push<br>; hHash                                                                                                    | Address Hex dunp<br><b>ASCII</b>                                                                                                    |

Fig. 15: The AES key is encrypted using RSA key

Each file is encrypted using the AES key, as shown in the figure.

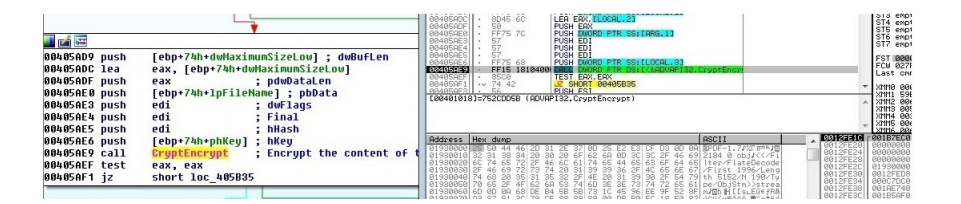

Fig. 16: The file is encrypted using the AES key

In order to decrypt a file, a ransom note is uploaded to the server giving the attacker access to all information needed. He use the private RSA key corresponding to the hardcoded public RSA key to decrypt the first AES key and then the key is used to decrypt the generated private RSA key. Because of the fact that each AES256 key is encrypted using the corresponding public RSA key and stored at the end of each file, it is possible to decrypt each key and then decrypt each file individually.

### 2 DMA Locker ransomware

Name: dma.exe md5: FDECD41824E51F79DE6A25CDF62A04B5 Type: encrypting ransomware

In Figure 17 a report by VirusTotal, which shows that the malware is known to most vendors, is presented.

# **Evirustotal**

| SHA256:            | a6443ba599a43d558b7ff0f8d56937fa3b04d615e183aa23f289a8bf4d745445 |                                               |          |
|--------------------|------------------------------------------------------------------|-----------------------------------------------|----------|
| File name:         | 38527d20338fb35717b349176b976610465d368123c083fb88115e982b367918 |                                               |          |
| Detection ratio:   | 40/57                                                            |                                               | 280      |
| Analysis date:     | 2017-05-30 10:33:37 UTC (3 days, 5 hours ago)                    |                                               |          |
| <b>Antivirus</b>   |                                                                  | Result                                        | Update   |
| AegisLab           |                                                                  | Troj.W32.Gen.mCYi                             | 20170530 |
| Ahnl ab-V3         |                                                                  | Malware/Win32.Generic.C1465743                | 20170530 |
| Antiy-AVL          |                                                                  | Trojan[Ransom]/Win32.Agent                    | 20170530 |
| Arcabit            |                                                                  | Trojan.Zusy.D2CF5E                            | 20170530 |
| Avast              |                                                                  | Win32:Malware-gen                             | 20170530 |
| <b>AVG</b>         |                                                                  | Win32/DH{gmBi?}                               | 20170530 |
| Avira (no cloud)   |                                                                  | TR/Ransom.psxmn                               | 20170530 |
| AVware             |                                                                  | Trojan. Win32. Generic!BT                     | 20170530 |
| <b>Baidu</b>       |                                                                  | Win32. Trojan. WisdomEyes. 16070401.9500.9912 | 20170527 |
| <b>BitDefender</b> |                                                                  | Gen: Variant. Zusy. 184158                    | 20170530 |
| CAT-QuickHeal      |                                                                  | Ransomware.DMALocker.A5                       | 20170530 |
| ClamAV             |                                                                  | Win. Trojan. DMALocker-1                      | 20170530 |
| Comodo             |                                                                  | TrojWare.Win32.Ransom.DMALocker.A             | 20170530 |
| Cyren              |                                                                  | W32/DMALocker.A.genlEldorado                  | 20170530 |
| <b>DrWeb</b>       |                                                                  | Trojan.Encoder.4199                           | 20170530 |
| Emsisoft           |                                                                  | Gen: Variant. Zusy. 184158 (B)                | 20170530 |

Fig. 17: VirusTotal Report DMA Locker

According to the Figure 18, the ransomware isn't packed, if this is obfuscated it is then necessary to reveal it.

| <b>MAR</b> PEID v0.95       |             |         |             | $\Box$                   |          |
|-----------------------------|-------------|---------|-------------|--------------------------|----------|
| $\overline{C}$<br>File:     |             |         |             |                          | $\cdots$ |
| Entrypoint:                 | 000065BB    |         | EP Section: | .text                    | $\geq$   |
| File Offset:                | 000059BB    |         |             | First Bytes: E8,75,71,00 |          |
| Linker Info:   10.0         |             |         |             | Subsystem: Win32 console | $\,>\,$  |
| Nothing found *             |             |         |             |                          |          |
| Multi Scan                  | Task Viewer | Options | About       | Exit                     |          |
| $\triangledown$ Stay on top |             |         |             | 33.35                    |          |

Fig. 18: PEiD Report DMA Locker

As shown in Figure 19, the malware moves the original file to C:\ProgramData and renames the file svchosd.exe ( the author of ransomware is trying to hide the malicious purposes, in order to look like the Service Host Process svchost.exe).

#### Challenges in cyber security - Ransomware Phenomenon 11

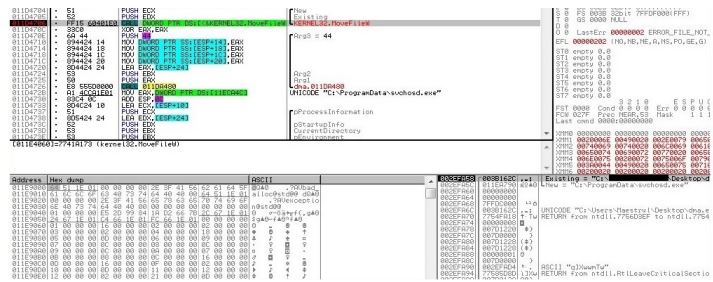

Fig. 19: The malware moves the original file to another location

Once the file is copied, the malware starts svchosd.exe process (which obviously is a copy of the original process) and then exits. As shown below, the function CreateProcessW is used.

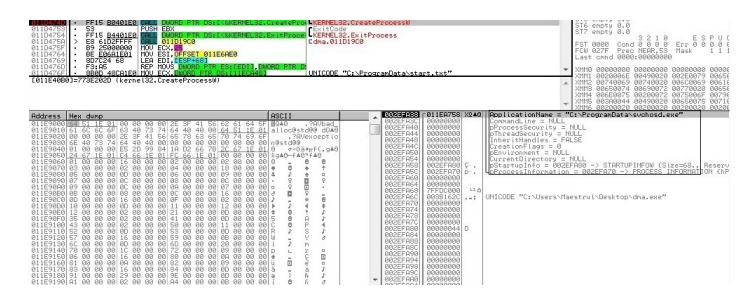

Fig. 20: The malware starts a copy of the original process

The original process creates two keys in registry for persistence: HKLM\ Software\Microsoft\Windows\CurrentVersion\Run\Windows Firewall which has the value C:\ProgramData\svchosd.exe and HKLM\Software\Microsoft\ Windows\CurrentVersion\ Run\Windows Update, which has the value notepad C:\ProgramData\cryptinfo.txt (at every reboot the ransom note is shown). The DMA Locker deletes backups and shadow copies, using the native Windows utility VSSAdmin, as shown in the following figure.

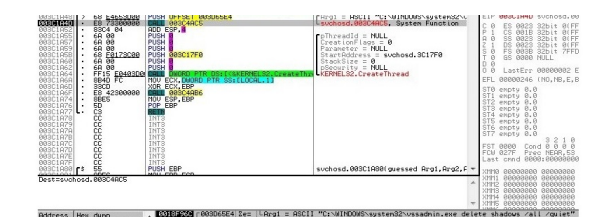

Fig. 21: DMA Locker deletes backups and shadow copies

12 Paşca Vlad-Raul and Simion Emil

A start.text file is created to show that the encryption has begun (and there is no need to restart it again). Logical disks and network shares are attacked and checks against the Floppy and CD using QueryDosDeviceA(Floppy and CD are skipped) are made, as shown below:

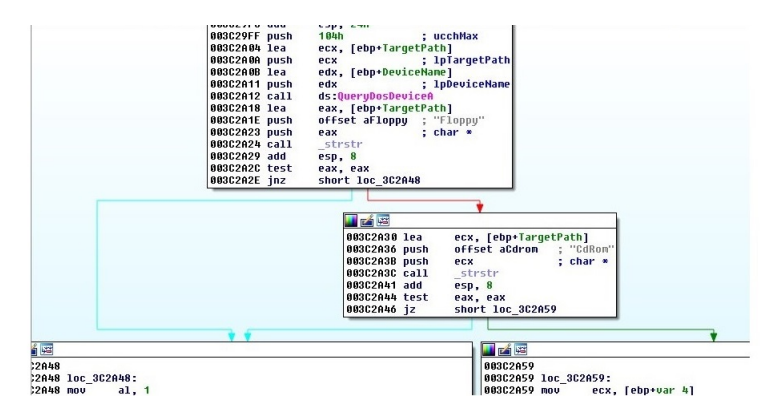

Fig. 22: Floppy and CD are skipped

The sample uses a hardcoded public RSA key, stored in a form of BLOB, as shown in figure below:

| Address<br>Hex dunp                                                                                                    |
|----------------------------------------------------------------------------------------------------|
| 0018F9F8 00 00 00 00 00 00 00<br>0018FA08 01<br>8818FB18 FE<br>0018FA28<br>8818F838 7C<br>0018FA48<br>8818FA58 DB<br>0018FA68<br>0018FA78<br>0018FA88 C5<br>0018FA98<br><b>AR1SEARS</b><br>0018FABS<br>0018FAC8 00<br>0018FAD8<br>BR18FBF8 74<br>0018FAF8<br>0018FB08<br>8818FB18 FC FA<br>AB18ER28 FC<br>0018FB38<br>881SER4S 88<br>0018FB58 00<br><b>BR18FR68</b><br>0018FB78<br>0018FBBB 00 |

Fig. 23: Hardcoded RSA key

Some directories which are excluded from the encryption process, this entire list is shown below:

| 303C2880 push       | ebp                                                              |
|---------------------|------------------------------------------------------------------|
| 383C2881 mov        | ebp, esp                                                         |
| 303C2883 sub        | esp. 2Ch                                                         |
| 303C2886 push       | esi                                                              |
| 383C2887 mov        | [ebp+var 2C], offset aWindows : "\\Windows\\"                    |
| <b>183C288E mov</b> | [ebp+var 28], offset aWindows 0 : "\\WINDOWS\\"                  |
| 103C2895 mov        | [ebp+var 24], offset aProgramFiles : "\\Program Files\\"         |
| 383C289C mov        | [ebp+uar 20], offset aProgramFilesX8 : "\\Program Files (x86)\\" |
| 103C28A3 mov        | [ebp+var 1C], offset aGames : "Games"                            |
| 103C28AA mav        | [ebp+var 18], offset alemp : "\\lemp"                            |
| 383C28B1 mav        | [ebp+uar 14], offset aSamplePictures : "\\Sample Pictures"       |
| 383C28B8 mav        | [ebp+var 10], offset aSampleMusic : "\\Sample Music"             |
| 183C28BF mav        | [ebp+var C], offset aCache : "\\cache"                           |
| 183C28C6 mav        | [ebp+var 8], offset aCache 0 : "\\Cache"                         |
| 103C28CD xor        | esi, esi                                                         |
| 183C28CF non        |                                                                  |

Fig. 24: The directories which are excluded from the encryption

A list of skipped extensions is presented in the next figure:

| 03C2907 mov | [ebp+var 30], offset a exe : ".exe"                                   |
|-------------|-----------------------------------------------------------------------|
| 03C290E mov | [ebp+var 2C], offset a msi : ".msi"                                   |
| 03C2915 mov | [ebp+var 28], offset a dll : ".dll"                                   |
| 03C291C mov | [ebp+var 24], offset a pif : ".pif"                                   |
| 03C2923 mov | ".scr"<br>Tebp+var 201, offset a scr                                  |
| 03C292A mov | ".sus"<br>Tebp+var 1Cl. offset a sus                                  |
| 03C2931 mov | [ebp+var 18], offset a msp ; ".msp"                                   |
| 03C2938 mov | [ebp+var 14], offset a com ; ".com"                                   |
| 03C293F mov | [ebp+var 10], offset a lnk<br>: ".1nk"                                |
| 03C2946 mov | [ebp+var C], offset a hta : ".hta"                                    |
| 03C294D mov | [ebp+var 8], offset a cpl : ".cpl"                                    |
| 03C2954 mov | [ebn+var 4], offset a msc<br>$: ".\nensuremath{\mathsf{nsc}}\xspace"$ |

Fig. 25: Skipped extensions

A unique AES256 key is generated for every file using the API CryptGen-Random, as shown in the figure below:

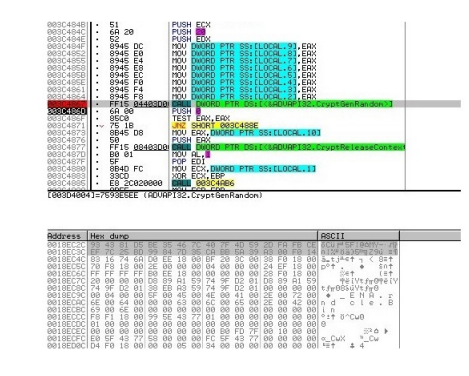

Fig. 26: A unique AES key is generated

The AES key is used to encrypt 16 byte long data with AES ECB mode, as shown in the figure below:

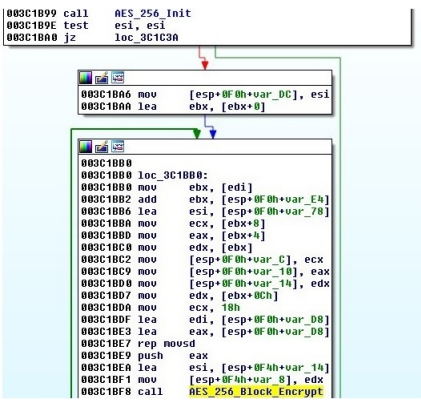

Fig. 27: The data is split in chunks of 16 bytes and encrypted

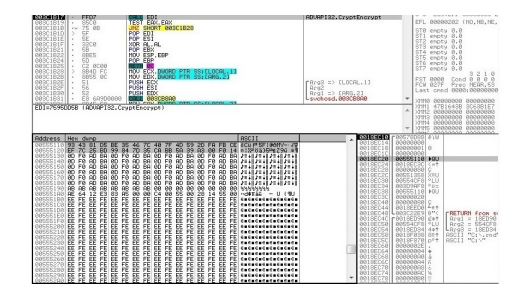

Once used, the AES key is encrypted using the hardcoded RSA key:

Fig. 28: The AES key is encrypted using the hardcoded RSA key

The structure of the encrypted file is: the prefix which is added, encrypted AES key and the encrypted original content:

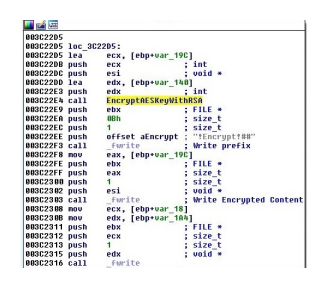

Fig. 29: A prefix is added to each file

Once the encryption process is complete, a message alert is presented:

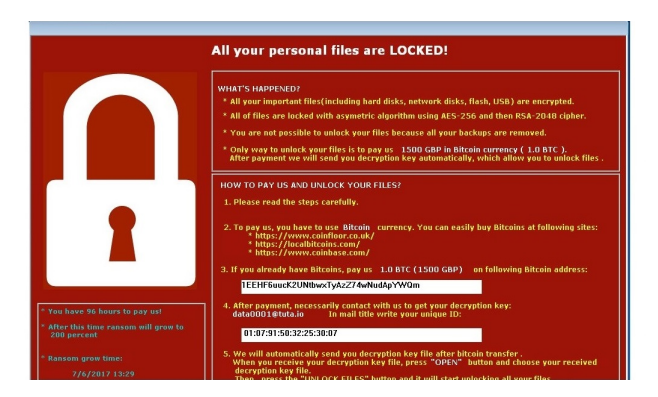

Fig. 30: DMA Locker Message

Challenges in cyber security - Ransomware Phenomenon 15

The malware may be fooled in order to avoid the encryption through the creation of the files start.txt and cryptinfo.txt in ProgramData directory. If these two files are present, the encryption cannot start and only the ransom message is displayed. However, if the algorithms, which are used in the encryption process are consistent, the decryption without the RSA private key which is kept secret, will not be possible.

#### 3 WannaCry ransomware

Name: diskpart.exe md5: 84c82835a5d21bbcf75a61706d8ab549 Type: encrypting ransomware

The malware generates a unique identifier based on the computer name, as shown below. A check is made to see if the malware was started with /i argument.

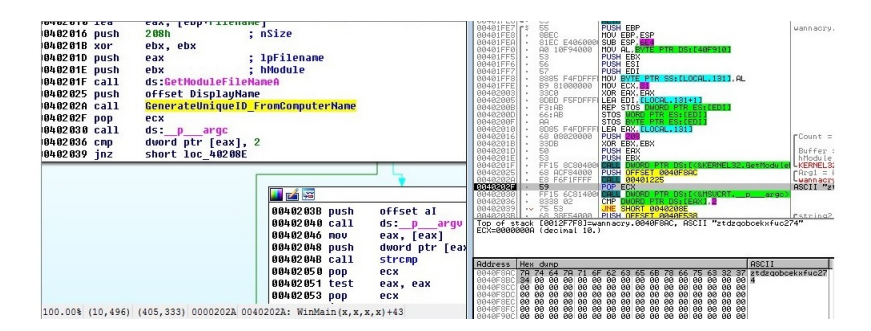

Fig. 31: A unique identifier is generated for every victim

#### Run with /i argument

The malware copies the binary to C:\ProgramData\  $\langle \text{GeneraledID}\rangle$ tasksche.exe if the directory exists, otherwise it is copied to C:\Intel\*\* (*GeneratedID*) \tasksche.exe and updates the current directory to the new directory. The binary tries to open the service named  $\langle GeneralID \rangle$ . If it doesn't exists, the malware creates one with DisplayName *(GeneratedID)*, the BinaryPath of cmd  $\cosh$  *PathO ftasksche.exe* and starts the service. It attempts to open the mutex Global\MsWinZonesCacheCounterMutexA0, if it isn't created within 60 seconds, the malware starts itself with no arguments.

#### Run without /i argument

The binary updates the current directory to the path of the module and creates a new registry key HKLM\Software\WanaCrypt0r\wd which is set to the CD. The malware then loads the XIA resource and extracts multiple files to the current directory, the complete list is shown below:

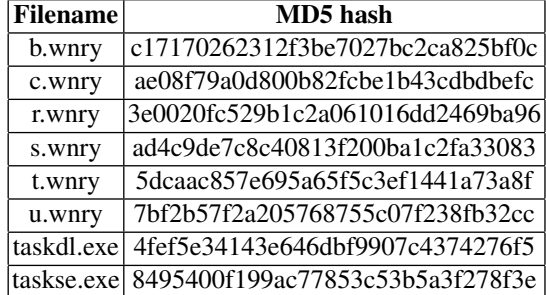

The msg directory is created with different ransom notes in multiple languages:

| m_bulgarian.wnry             | m vietnamese.wnrv |
|------------------------------|-------------------|
| m_chinese (simplified).wnry  |                   |
| m chinese (traditional).wnry |                   |
| m_croatian.wnry              |                   |
| m_czech.wnry                 |                   |
| m danish.wnrv                |                   |
| m_dutch.wnry                 |                   |
| m_english.wnry               |                   |
| m_filipino.wnry              |                   |
| m finnish.wnrv               |                   |
| m_french.wnry                |                   |
| m_german.wnry                |                   |
| m_greek.wnry                 |                   |
| m indonesian.wnry            |                   |
| m_italian.wnry               |                   |
| m_japanese.wnry              |                   |
| m_korean.wnry                |                   |
| m latvian.wnry               |                   |
| m_norwegian.wnry             |                   |
| m_polish.wnry                |                   |
| m_portuguese.wnry            |                   |
| m_romanian.wnry              |                   |
| m_russian.wnry               |                   |
| m_slovak.wnry                |                   |
| m spanish.wnry               |                   |
| m_swedish.wnry               |                   |
| and the objects are a se-    |                   |

Fig. 32: Ransom notes

The ransomware opens c.wnry (configuration data) and loads it into memory. The malware chooses between 3 bitcoin addresses, 13AM4VW2dhxYgXeQepoHkH SQuy6NgaE b94, 12t9YDPgwueZ9NyMgw519p7AA8isjr6SMw, 115p7UMMngoj1 pMvkpHijcRdfJNXj 6LrLn, writes it to offset 0xB2 in the config data and writes the updates back to c.wnry. The binary sets a hidden attribute to the current directory using CreateProcessA API with attrib +h and executes the command icacls ./grant Everyone:F /T /C /Q in order to grant all users permissions to the current directory.

The malware uses CryptImportKey to import the hardcoded private RSA key:

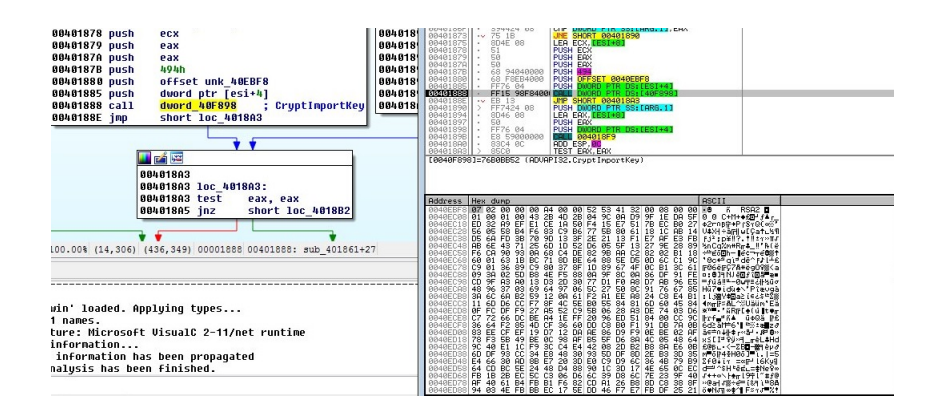

Fig. 33: private RSA key is being imported

The file t.wnry is then opened and the first 8 bytes are compared with the magic value "WANACRY!", the next 4 bytes need to be 0x100, then the next 256 bytes are written in memory. The encrypted key decrypts to the AES key BEE19B98D2E5B12

211CE211EECB13DE6, as shown in the figure below:

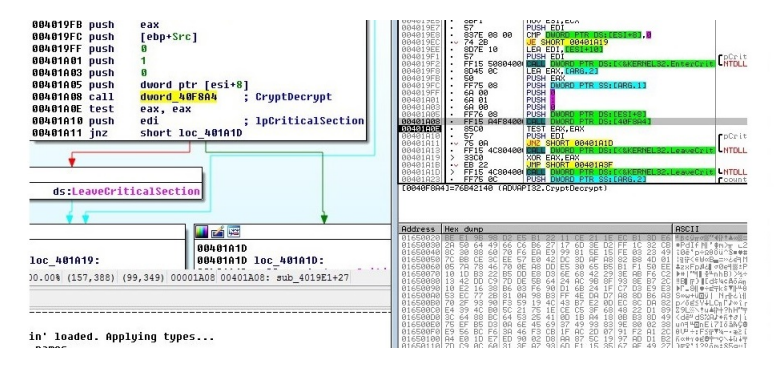

Fig. 34: The encrypted key is decrypted using private RSA key

The AES key is used to decrypt the encrypted data, which was read from t.wnry and saves the result as a DLL. The TaskStart export function of the DLL is called, and it deals with the encryption of the files. It creates a mutex which is called MsWinZonesCacheCounterMutexA and reads the configuration file c.wnry. A new mutex is then created by the ransomware, Global\MsWinZonesCacheCounterMutexA0.

The binary will try to open a file 00000000.dky file, which at this point doesn't exist, and it will then try to load a 00000000.pky file. If this one doesn't exist, the ransomware will then import a public RSA key, as shown below:

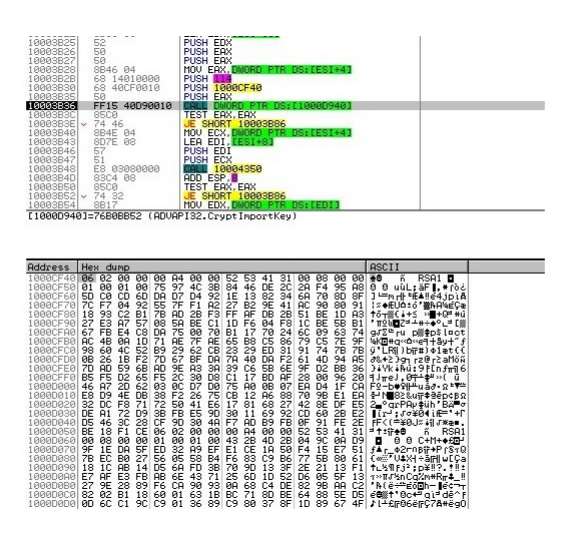

Fig. 35: public RSA key is being imported

A new pair of RSA2048 keys is generated and the public key is saved to 00000000.pky, as shown below:

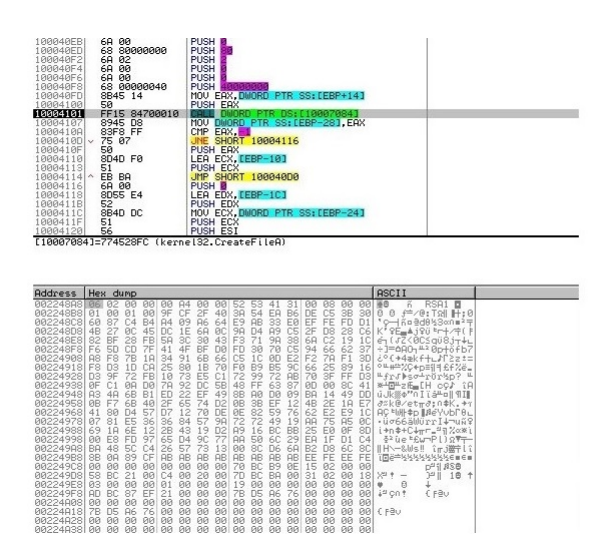

Fig. 36: The public key is exported and saved to 00000000.pky

The malware uses the hardcoded RSA key to encrypt the generated private key and saves the result to 00000000.eky:

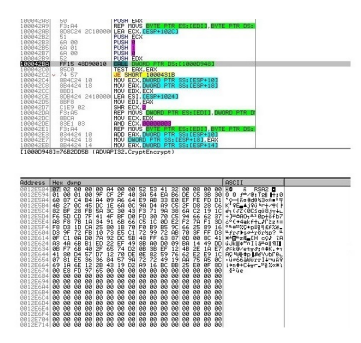

Fig. 37: The private key is encrypted using hardcoded RSA key

A thread that writes 136 bytes to 00000000.key is created every 25 seconds (if it exists, otherwise it is created). Initially, as shown below, 8 generated bytes and 128 zero bytes are written to the file and after that it is written to a buffer, which contains the current time of the system.

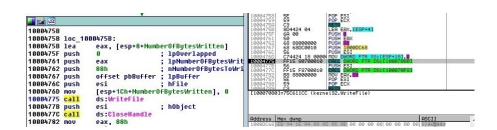

Fig. 38: Firstly, the 8 generated bytes and 128 zero bytes are written to the file

A thread that launched taskdl.exe, which is used to delete encrypted files, is created (which has that specific extension). Another thread is created that scans for new drives every 3 seconds, if it finds a new drive and this isn't a CDROM drive, it encrypts the drive. The sample imports another RSA key, as shown in figure below.

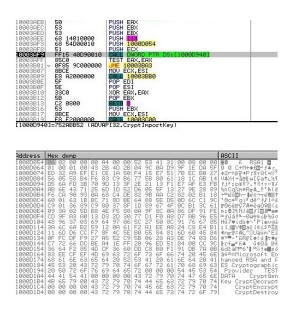

Fig. 39: Another RSA key is being imported

The process @WanaDecryptor@.exe with the "fi" argument is created and this one can communicate with the server in order to obtain an updated bitcoin address. The file u.wrny is copied and saved as @WanaDecryptor@.exe, a script file is created and executed with the content shown below. The ransomware reads the content of r.wnry, updates the content with a ransom amount and bitcoin address and writes the content to @Please Read Me@.txt.

| <b>Becho</b> off<br>echo SET ow = wScript.CreateObject("wScrint.Shell")> m.vhs |                                   |
|--------------------------------------------------------------------------------|-----------------------------------|
| echo SET om = ow.CreateShortcut("C:)                                           | @wanaDecryptor@.exe.lnk")>> m.vbs |
| echo om. TargetPath = $C:$<br>echo om. Save>> m. vbs                           | @wanaDecryptor@.exe">> m.ybs      |
| cscript.exe //nologo m.vbs                                                     |                                   |
| $del$ $m. vbs$                                                                 |                                   |
| del $/a$ %0                                                                    |                                   |

Fig. 40: The malware creates a LNK which points to @WanaDecryptor@.exe

The process starts scanning a directory, creates a hidden file with the prefix "∼SD" and then deletes it. The files, which have the .exe, .dll and .WNCRY extensions as well as the files which were created by the malware are not encrypted. The list of attacked extensions is presented below:

| .der.pfx.kev.crt.csr.p12.pem.odt.ott.sxw.stw.uot.3ds.max.3dm.ods.ots.sxc<br>.stc.dif.slk.wb2.odp.otp.sxd.std.uop.odq.otq.sxm.mml.lay.lay6.asc.sqlite3<br>.sqlitedb.sql.accdb.mdb.db.dbf.odb.frm.mvd.mvi.ibd.mdf.ldf.sln.suo.cs<br>.c.cpp.pas.h.asm.js.cmd.bat.ps1.vbs.vb.pl.dip.dch.sch.brd.jsp.php.asp.rb<br>.java.jar.class.sh.mp3.wav.swf.fla.wmv.mpg.vob.mpeg.asf.avi.mov.mp4.3gp.mkv<br>.3q2.flv.wma.mid.m3u.m4u.divu.svg.ai.psd.nef.tiff.tif.cqm.raw.qif.png.bmp<br>.vcd.iso.backup.zip.rar.7z.qz.tqz.tar.bak.tbk.bz2.PAQ.ARC.aes.qpq.vmx.vmdk<br>.vdi.sldm.sldx.sti.sxi.602.hwp.edb.potm.potx.ppam.ppsx.ppsm.pps.pot.pptm.xltm<br>.xltx.xlc.xlm.xlt.xlw.xlsb.xlsm.dotx.dotm.dot.docm.docb.jpg.jpeg.snt.onetoc2<br>.dwa.pdf.wk1.wks.123.rtf.csv.txt.vsdx.vsd.eml.msq.ost.pst.pptx.ppt.xlsx.xls.docx<br>doc |
|----------------------------------------------------------------------------------------------------|
|----------------------------------------------------------------------------------------------------|

Fig. 41: Targeted extensions by malware

Each file is encrypted using AES-128 algorithm in CBC mode with NULL IV. For every file a unique AES key is generated, as is shown below. The structure of an encrypted file is: WANACRY!, length of RSA encrypted data, RSA encrypted AES key, file type, original file size and AES encrypted content.

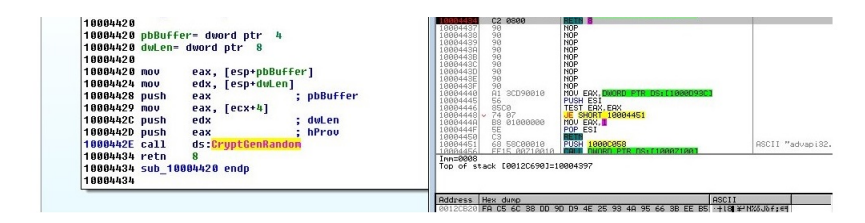

Fig. 42: A new AES key is generated for every file

The AES key is encrypted using the embedded RSA key or generated RSA key depending on a number which is generated (if it is a multiple of 100 the AES Challenges in cyber security - Ransomware Phenomenon 21

key is encrypted using the embedded RSA key, otherwise it is encrypted using the generated RSA public key), as shown in the figure:

| TODOTOUT LEP HOVED<br>100043C6 lea | esi, [ebx+10h]                    | PUSH EAX<br>59<br>51<br>56 68 90<br>52<br>52<br>PUSH ECX |                                                                  |
|------------------------------------|-----------------------------------|----------------------------------------------------------|------------------------------------------------------------------|
|                                    | ; lpCriticalSection<br><b>esi</b> |                                                          |                                                                  |
| 100043C9 push                      |                                   | PUSH EBP<br>PUSH                                         |                                                                  |
| 100043CA call                      | ds:EnterCriticalSection           | <b>PUSH</b>                                              |                                                                  |
| 100043D0 mov                       | edi, [esp+10h+arq C]              | PUSH EDX<br>FF15 48D90010                                | RD PTR DS: [1000D948                                             |
| 100043D4 mov                       | edx, [ebx+8]                      | <b>TEST EAX, EAX</b>                                     |                                                                  |
| 100043D7 lea                       | ecx, [esp+10h+dwLen]              | <b>PUSH ESI</b>                                          | JNE SHORT 10004401                                               |
| 100043DB mov                       | eax, [edi]                        | 85C0<br>56<br>75 0F<br>FF15 68700010                     | ORD PTR DS: [10007068                                            |
| 100043DD push                      | eax                               | POP EDI<br>SF<br>SE<br>SD<br>33C0                        |                                                                  |
| 100043DE push                      | ecx                               | POP ESI<br>POP EBP<br>XOR EAX, EAX                       |                                                                  |
| 100043DF push                      | ebp                               | POP EBX                                                  |                                                                  |
| 100043E0 push                      |                                   | $68$ 1888                                                |                                                                  |
| 100043E2 push                      |                                   | FF15 68700010<br>8B4424 18<br><b>MOV</b>                 | EAX, DWORD PTR SS: [ESP+18]                                      |
|                                    |                                   | 0987<br>SE<br>SE<br>BS 01000000<br>ER                    | DMORD PTR DS: [EDI].EAX                                          |
| 100043E4 push                      |                                   |                                                          |                                                                  |
| 100043E6 push                      | edx.                              |                                                          |                                                                  |
| 100043E7 call                      | dword 10000948 ; CruptEncrupt     |                                                          |                                                                  |
| 100043ED test                      | eax, eax                          | 81=752CDD5B (ADVAPI32.CryptEncrypt)                      |                                                                  |
| 100043EF push                      | ; 1pCriticalSection<br>esi        |                                                          |                                                                  |
| 100043F0 inz                       | short loc 10004401                |                                                          |                                                                  |
|                                    |                                   | Hex dump                                                 | <b>ASCII</b>                                                     |
|                                    |                                   |                                                          | FA C5 6C 38 DD 9D D9 4E 25 93 4A 95 66 3B EE B5 +18 ¥ N% Jof: 41 |

Fig. 43: The AES key is encrypted using RSA key

The ransomware executes the following commands after the encryption is finished:

| 100058D3 push | ; lpExitCode<br>n                                                   |
|---------------|---------------------------------------------------------------------|
| 100058D5 push | : dwMilliseconds<br>n                                               |
| 100058D7 push | offset aTaskkill exeFI : "taskkill.exe /f /im Microsoft.Exchange.". |
| 100058DC call | sub 10001080                                                        |
| 100058E1 push | ; lpExitCode<br>я                                                   |
| 100058E3 push | : dwMilliseconds<br>n                                               |
| 100058E5 push | offset aTaskkill exe 0 ; "taskkill.exe /f /im MSExchange*"          |
| 100058EA call | sub 10001080                                                        |
| 100058EF push | : lpExitCode<br>ß.                                                  |
| 100058F1 push | : dwMilliseconds<br>Я                                               |
| 100058F3 push | offset aTaskkill exe 1 ; "taskkill.exe /f /im sqlserver.exe"        |
| 100058F8 call | sub 10001080                                                        |
| 100058FD push | : lpExitCode<br>51                                                  |
| 100058FF push | : dwMilliseconds<br>G.                                              |
| 10005901 push | offset aTaskkill exe 2 ; "taskkill.exe /f /im sqlwriter.exe"        |
| 10005906 call | sub 18881888                                                        |
| 1000590B push | : lpExitCode<br>G)                                                  |
| 1000590D push | : dwMilliseconds<br>G)                                              |
| 1000590F push | offset aTaskkill exe 3 ; "taskkill.exe /f /im musqld.exe"           |
| 10005914 call | sub 10001080                                                        |
| 10005919 add  | esp, 3Ch                                                            |

Fig. 44: Executed commands after the encryption is over

The process is trying to encrypt the logical drives that aren't of DRIVE CD ROM type, it executes the commands @WanaDecryptor@.exe co and cmd.exe /c start /b @WanaDecryptor@.exe vs and copies the b.wnry to every folder on the desktop (it is saved as @WanaDecryptor@.bmp). The encryption algorithms are consistent and it is not possible to restore the files without paying the ransom, however there are some decryptors that work for Windows XP, Windows 7, Windows Vista, Windows Server 2003 and 2008.

Acknowledgements The authors would like to thank University Politehnica of Bucharest for the financial support.

## **References**

- 1. https://www.adaware.com/blog/cryptowall-ransomware-cost-users-325-million-in-2015.
- 2. https://www.cnet.com/news/wannacry-wannacrypt-uiwix-ransomware-everything-you-needto-know.
- 3. http://malware-traffic-analysis.net/2017/02/14/index2.html.
- 4. http://malware-traffic-analysis.net/2017/03/06/index.html.